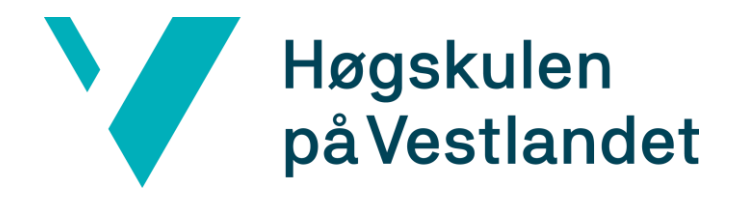

Gull fra vår hverdag

# Utfordringer i HVL

"Korleis løyser vi utfordringene med ulikt utstyr og tradisjoner, på tvers av campus?"

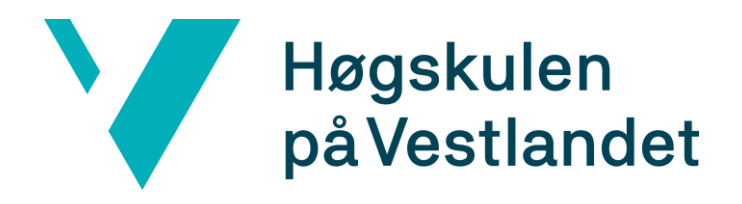

Streaming på tvers av campus

Undervisning går meir og meir på tvers av campus. Hvordan kan/bør dette løyses? \*Videokonferanse mellom undervisningsrom \*Streaming "live" med mulighet for opptak

\*Adobe Connect \*Echo 360 \*Aventia (AVTV)

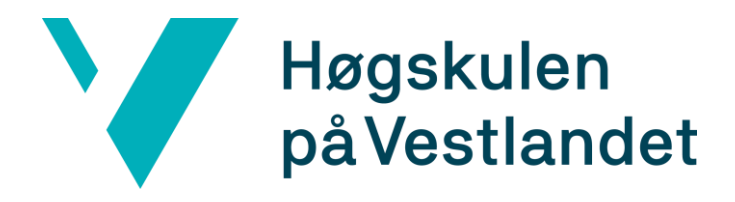

Ulike streaming løysinger «Kan vi velge 1?» AVTV, Echo360, Adobe Connect, Mediasite? Rom som krever ekstra skjermer -> streaming til pc, «wolfram synapse» Ulike videokonferanserom «Korleis bruker vi de sammen» Cisco/Polycom/Skype

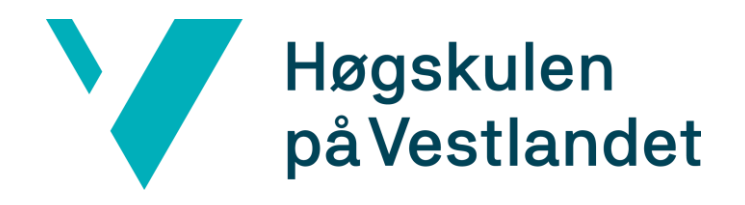

## Ulike brukergrensesnitt

## Forenkle og forklare bruk av videokonferanser

**Brukerinformasjon** 

wiki

Forventninger

Klare retningslinjer

**Oversikt over Videokonferanserom og Skype tilrettelagte rom:**

### **Forklaring:**

1:1 Videokonferanse: Du kan ringe direkte til 1 annet videokonferanse rom 1:M Videokonferanse: Må nytte videobro 1:1 Skype: kan ringe direkte til andre pålogget Skype for business 1:M Skype: Kan opprette skype møteinnkalling Kommunikasjon mellom Videokonferanse og Skype, må gå via videobro, du kan ikkje ringe direkte. Videokonferanse +Skype rom, kan nyttes som Skype rom Ein videobro adresse, er ein adresse til eit "Virtuelt møterom"

Alle videokonferanserom kan ringe direkte til andre videokonferanserom, men dersom det skal vere med fleire enn 2, eller om du skal ha med noen på Skype, må du bruke videobro som eit mellomledd.

Alle videokonferanserom har ein direkte adresse for 1:1 samtaler, og ein videobro adresse, som brukes ved 1:M og på tvers av videokonferanserom og skype.

Oversikt over alle oppkoblingsadresser, finner du under "av-utstyr" på<https://www.hvl.no/Vestibylen/it-hjelp/>

### Videokonferanserom(Cisco/Polycom) Sogndal:

- HB1075 Videokonferanse(Cisco) +Skype
- HB1077 Videokonferanse(Cisco) +Skype
- HB2020 Videokonferanse(Cisco) +Skype
- HB2079 Videokonferanse(Cisco) +Skype
- HB3085 Videokonferanse(Cisco) +Skype
- HB3090 Videokonferanse(Cisco) +Skype
- HB4099 Videokonferanse(Cisco) +Skype
- HB1091 Klasserom Videokonferanse(Cisco) +Skype
- HB1093 Auditorium Videokonferanse(Cisco) +Skype
- HB2091 Klasserom Videokonferanse(Cisco) +Skype
- HB2093 Auditorium Videokonferanse(Cisco) +Skype

### Førde:

- Anga Videokonferanse (Cisco) + Skype
- Sande Videokonferanse(Cisco)
- · Torsheim Videokonferanse(Cisco)
- Nordfjord Auditorium Videokonferanse(Cisco)
- Nygaard Klasserom Videokonferanse (Cisco) + Skype

### **Bergen:**

- A536 Videokonferanse(Cisco)
- B514 Videokonferanse(Cisco)
- E507 Videokonferanse(Cisco)
- A825 styrerom Videokonferanse(Cisco)
- M6-623 Videokonferanse(Cisco)
- B115 Auditorium Videokonferanse(Cisco)
- D112 Auditorium Videokonferanse(Cisco)
- F119 Auditorium Videokonferanse(Cisco)
- C225 Seminarrom Videokonferanse(Cisco)
- F228 Seminarrom Videokonferanse(Cisco)
- Q209 Videokonferanse(Cisco)

### Stord:

- $\cdot$  BIB107 Cisco
- $\cdot$  HOV233 Polycom

### Haugesund:

- 1091 Klasserom Cisco videokonferanse
- VIP rommet  $(2086)$  Polycom
- B39 (Bjørnsonsgate 39) Polycom

### **Skype tilrettelagt rom** Sogndal:

- $\cdot$  HB2075 Skype
- · HB3086-Skype
- Stort møterom foss Skype
- Lite møterom foss Skype
- Guristova 3. etasje (klasserom) Skype

### Førde:

- Hulda Skype $(360*$  kamera)
- Jølstra Skype
- Nausta Skype
- Tefre Skype $(360)$ \* kamera)

### Bergen:

- $A434 Skype(Logitech Meetup)$
- D524 Skype (Logitech Meetup)
- G508 Skype(Logitech Meetup)
- H213 Skype(Logitech Meetup)
- M6-639 Skype(Logitech Meetup)
- $M6-449 Skype-(Lync)$

### Stord:

- UND111 -Skype
- UND266 -Skype
- $\bullet$  UND305 Skype

### Haugesund:

- $\cdot$  Hgsd 4004 Skype
- Hgsd 4005 Skype
- $\cdot$  Hgsd 4008 Skype
- $\cdot$  Hgsd 4034 Skype
- Hgsd Møterom Nautikk Skype

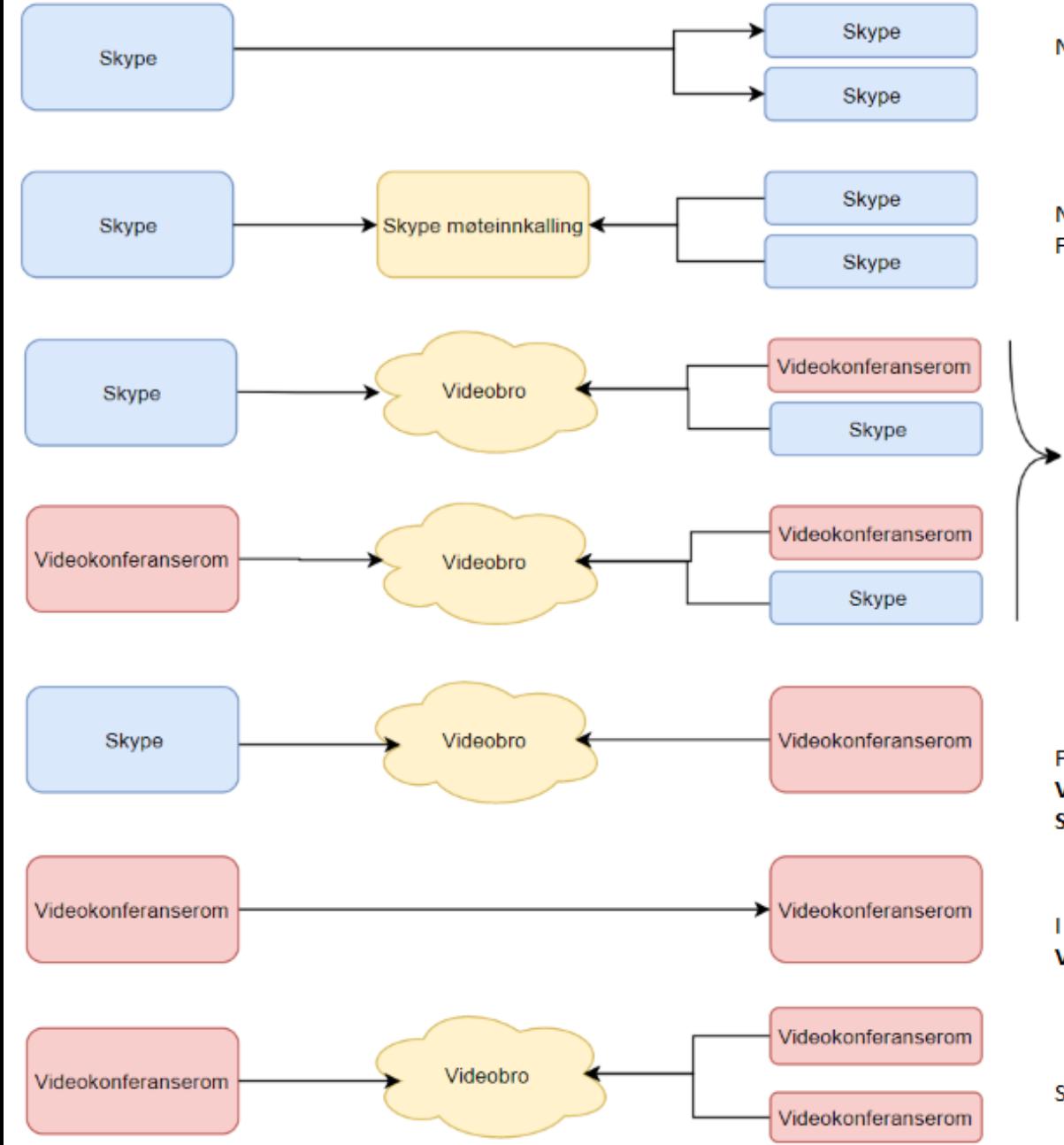

Når du skal ringe 1 eller fleire med skype, kan du ringe direkte

Når du skal ha eit møte med fleire, kan du kalle inn til skype møte. Fordelen med dette, er at deltagere kan komme inn og ut når de vil, den som leder møtet, slipper å ringe 1 etter 1.

Dersom eit av våre videokonferanserom skal vere med i samtalen, kan dere nytte den tilhørende videobro adressen til det rommet. Dersom det er fleire med, velges 1 av adressene, som alle ringer opp til.

Eksempel: Du står på HB2020 i sogndal, ringer opp videobro adressa til rommet, du har allerede informert de andre som skal vere med på møtet, så de har også ringt denne adressa, då er du klar til møte!

For å ha møte mellom skype rom, og videokonferanserom, må du nytte videobroa. Videokonferanse: Telefonbok -> HVL Møterom(Videobro) -> Lokasjon -> Romnavn Skype deltagere må då ringe adressa til dette rommet. (oversikt finnes på hvl.no)

I videokonferanserom kan du ringe direkte når det er 1:1 Videokonferanse: Telefonbok -> HVL Møterom -> Lokasjoin-> Romnavn

Skal du ha samtale med meir enn 2 videokonferanserom, må du bruke videobro

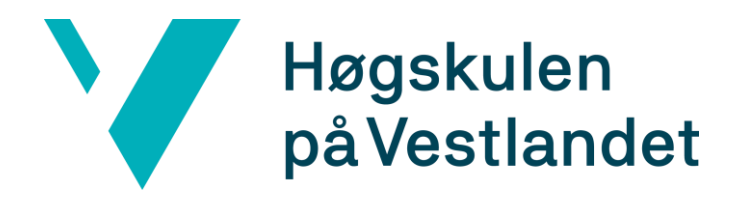

## **Brukergrensesnitt**

"Det bør vere så enkelt at du trykker på 1 knapp for å gjøre opptak/streame"

Bruk av telefonbok «Hvl møterom» «Hvl møterom»(Videobro) Trykk videokonferanse, trykk telefonbok, finn rommet, trykk på rommet og ring.

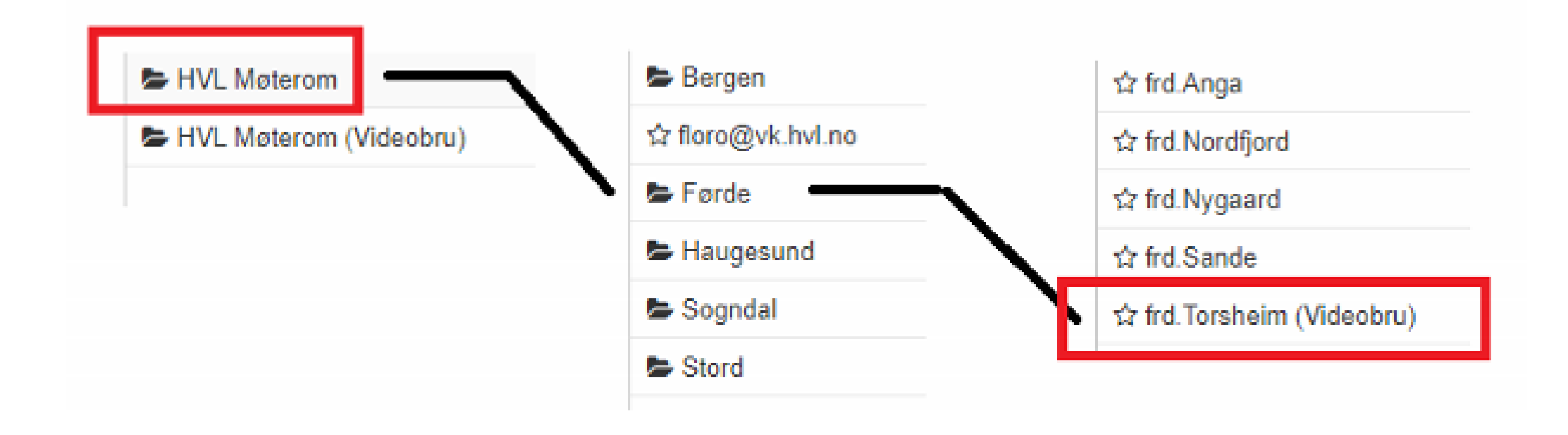

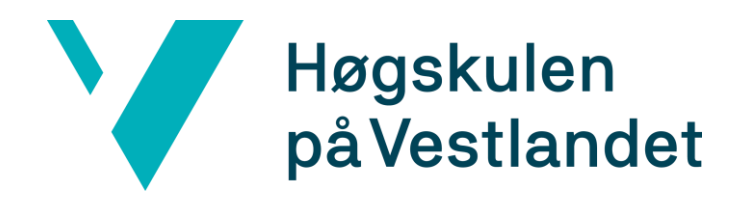

Ulike brukergrensesnitt

Forenkle og forklare bruk av videokonferanser

## Brukerinformasjon

## wiki

Forventninger

Klare retningslinjer

# Opplæring/informasjon

- › Vi må lett tilgjengelig, og god nok informasjon, slik at ansatte som skal nytte møterom/undervisningsom, kan vite nøyaktig korleis.
- › Wiki + [www.hvl.no](http://www.hvl.no/)
	- › Både for ansatte, og IT, slik at vi enkelt kan hjelpe, på tvers av lokasjoner.
- › Skriv i alle klasserom med streaming utstyr
- › Skriv tilgjengelig for de som henvender seg
- › Kurs

### Videokonferanserom(Cisco/Polycom) Sogndal:

- HB1075 Videokonferanse(Cisco) +Skype
- HB1077 Videokonferanse(Cisco) +Skype
- HB2020 Videokonferanse(Cisco) +Skype
- HB2079 Videokonferanse(Cisco) +Skype
- HB3085 Videokonferanse(Cisco) +Skype
- HB3090 Videokonferanse(Cisco) +Skype
- HB4099 Videokonferanse(Cisco) +Skype
- HB1091 Klasserom Videokonferanse(Cisco) +Skype
- HB1093 Auditorium Videokonferanse(Cisco) +Skype
- HB2091 Klasserom Videokonferanse(Cisco) +Skype
- HB2093 Auditorium Videokonferanse(Cisco) +Skype

### Førde:

- Anga Videokonferanse (Cisco) + Skype
- Sande Videokonferanse(Cisco)
- · Torsheim Videokonferanse(Cisco)
- Nordfjord Auditorium Videokonferanse(Cisco)
- Nygaard Klasserom Videokonferanse (Cisco) + Skype

### **Bergen:**

- A536 Videokonferanse(Cisco)
- B514 Videokonferanse(Cisco)
- E507 Videokonferanse(Cisco)
- A825 styrerom Videokonferanse(Cisco)
- M6-623 Videokonferanse(Cisco)
- B115 Auditorium Videokonferanse(Cisco)
- D112 Auditorium Videokonferanse(Cisco)
- F119 Auditorium Videokonferanse(Cisco)
- C225 Seminarrom Videokonferanse(Cisco)
- F228 Seminarrom Videokonferanse(Cisco)
- Q209 Videokonferanse(Cisco)

### Stord:

- $\cdot$  BIB107 Cisco
- $\cdot$  HOV233 Polycom

### Haugesund:

- 1091 Klasserom Cisco videokonferanse
- VIP rommet  $(2086)$  Polycom
- B39 (Bjørnsonsgate 39) Polycom

### **Skype tilrettelagt rom** Sogndal:

- $\cdot$  HB2075 Skype
- · HB3086-Skype
- Stort møterom foss Skype
- Lite møterom foss Skype
- Guristova 3. etasje (klasserom) Skype

### Førde:

- Hulda Skype $(360*$  kamera)
- Jølstra Skype
- Nausta Skype
- Tefre Skype $(360)$ \* kamera)

### Bergen:

- $A434 Skype(Logitech Meetup)$
- D524 Skype (Logitech Meetup)
- G508 Skype(Logitech Meetup)
- H213 Skype(Logitech Meetup)
- M6-639 Skype(Logitech Meetup)
- $M6-449 Skype-(Lync)$

### Stord:

- UND111 -Skype
- UND266 -Skype
- $\bullet$  UND305 Skype

### Haugesund:

- $\cdot$  Hgsd 4004 Skype
- Hgsd 4005 Skype
- $\cdot$  Hgsd 4008 Skype
- $\cdot$  Hgsd 4034 Skype
- Hgsd Møterom Nautikk Skype

### https://hvl.vbro.no/sog.2020.vm

### Contact information for "Sogndal HB2020 Keiserinna" at HVL

Connect to the meeting room using one of the following addresses:

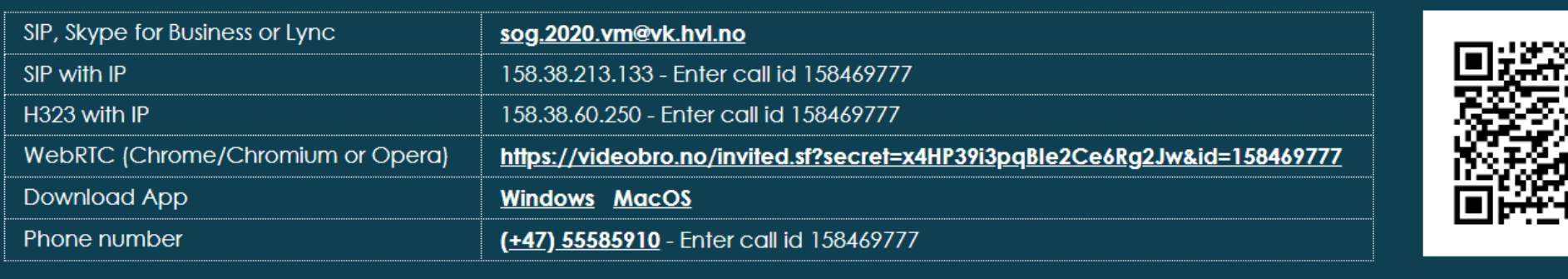

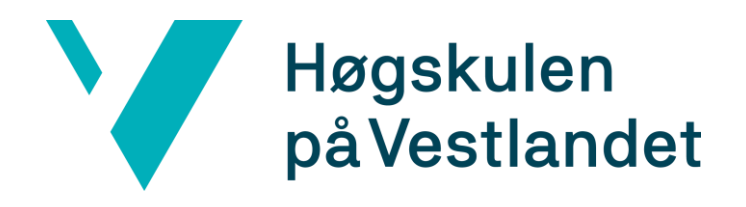

Ulike brukergrensesnitt

Forenkle og forklare bruk av videokonferanser

Brukerinformasjon

wiki

Forventninger

Klare retningslinjer

# Forventning

- › Ansatte forventer at AV/IT skal være til stede før alle undervisningsøkter, i noen tilfeller vil de ha oss der heile dagen, dersom noe skulle skje.
- › AV/IT har ikke kapasitet til dette.(Dette må vi vere tydelige på.)
	- › Vi må ha enkle og stabile løysigner, med gode instruksjoner, og gjennomføre kursing av ansatte i god tid før økten. Vi assisterer gjerne dersom noen får feil, men de må sjølv sette av tid til å teste/lære.
	- $\rightarrow$  Ein ansatt som blir opplært i bruken av eit system, 1 minutt før de starter timen, husker 0% av det som blei sagt.

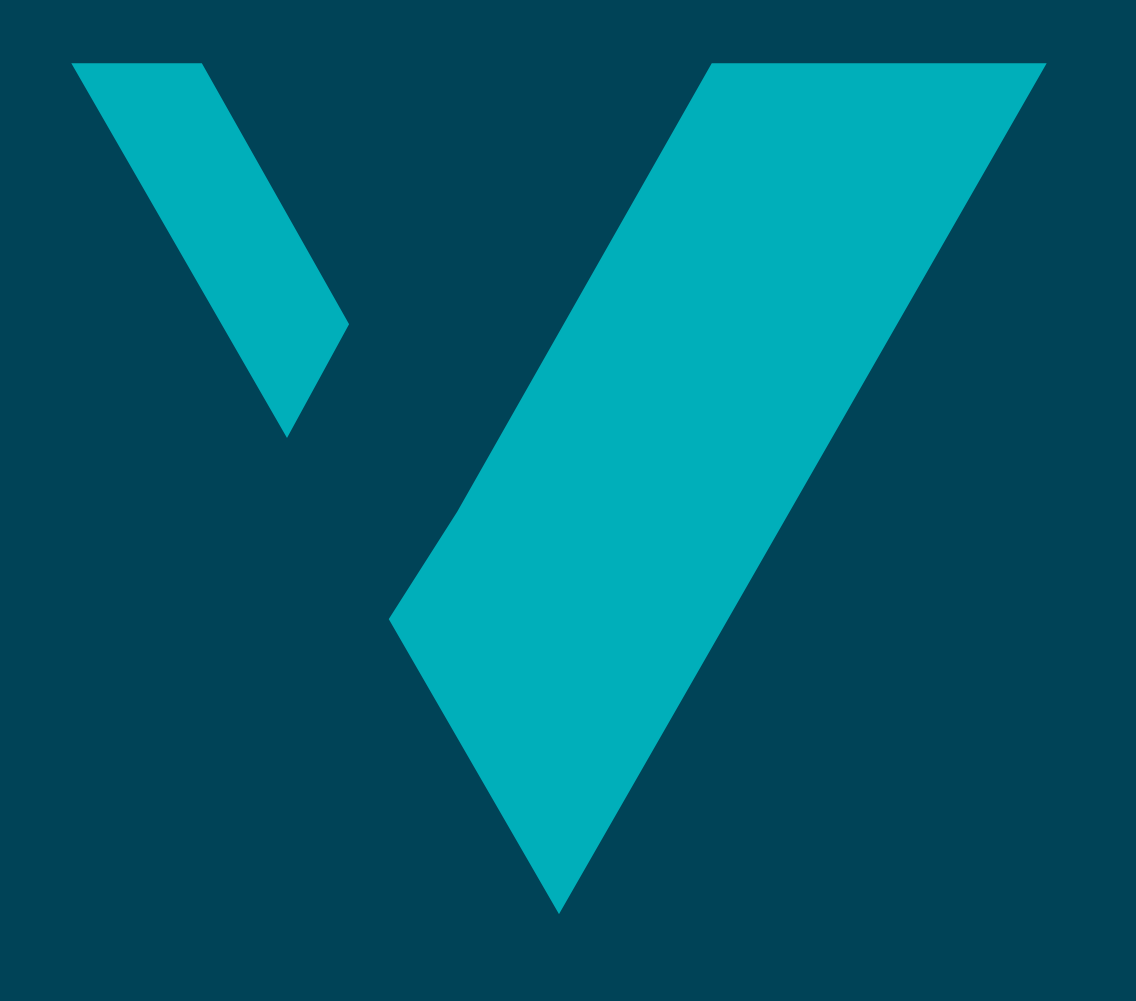

Takk for meg!